# **BAB II**

# **GAMBARAN UMUM UPT PUSAT PERPUSTAKAAN IAIN WALISONGO SEMARANG DAN PELAKSANAAN PRAKTIK KERJA LAPANGAN**

# **A. Gambaran Umum UPT Pusat Perpustakaan IAIN Walisongo Semarang**

#### **1. Sejarah**

Perpustakaan IAIN Walisongo Semarang adalah perpustakaan perguruan tinggi yang merupakan bagian integral dari lembaga induknya (IAIN) dan berstatus Unit Pelaksana Teknis (UPT) di tingkat pusat. Tujuan penyelenggaraan perpustakaan IAIN Walisongo adalah untuk mendukung, memperlancar serta meningkatkan kualitas pelaksanaan program tri dharma perguruan tinggi, yaitu pendidikan, penelitian dan pengabdian masyarakat.Upaya mencapai tujuan tersebut dilakukan melalui kegiatan pelayanan informasi yang meliputi aspekaspek: menghimpun, mengadakan, mengolah, menyimpan dan menyebarkan informasi kepada seluruh civitas akademika dan masyarakat yang memerlukannya.

Perpustakaan IAIN Walisongo Semarang tumbuh dan berkembang seiring dengan pertumbuhan dan perkembangan IAIN Walisongo Semarang. Perpustakaan ini dibuka secara resmi pada tanggal 15 September 1973, tiga tahun setelah peresmian lembaga induknya (IAIN). Beikut gambar UPT Pusat Perpustakaan IAIN Walisongo Semarang adalah sebagai berikut:

16

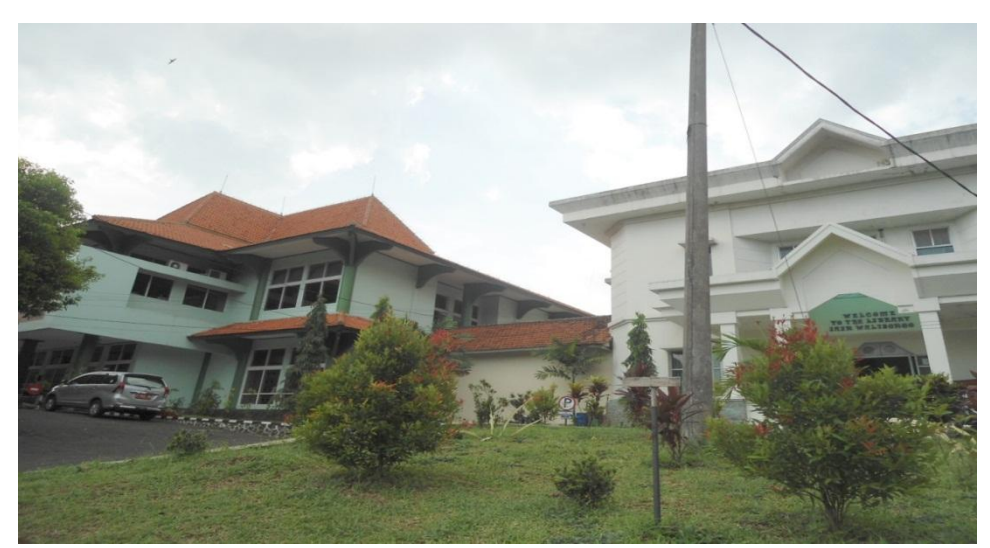

Gambar 2.1 Gedung UPT Pusat Perpustakaan IAIN Walisongo Semarang. (*Sumber: Dokumen Pribadi*)

Pada awal berdirinya, perpustakaan menempati satu ruangan di gedung kampus IAIN, Jl. Ki Mangunsarkoro No. 17 Semarang. Tahun 1976 IAIN pindah ke kampus baru di Jrakah dan perpustakaan menempati dua ruangan di gedung C. Selanjutnya pada tahun 1979 perpustakaan menempati gedung tersendiri (yang saat ini menjadi gedung pascasarjana). Pada awal tahun 1994 perpustakaan pindah ke gedung baru berlantai 2 di kampus III, Jl. Prof. Dr. Hamka Km. 2 Ngaliyan semarang hingga sekarang.Pada masa awal perkembangannya, pengelolaan perpustakaan ditangani langsung oleh sekertariat IAIN.Kemudian mulai tahun 1975 perpustakaan IAIN Walisongo menjadi bagian tersendiri yang dipimpin oleh seorang kepala bagian.Usaha-usaha peningkatan, terutama di bidang administrasi dan pelayanan, terus dilakukan**.**

### **2. Visi, Misi dan Tujuan**

**a. Visi** 

Terkemuka dan unggul dalam penyediaan layanan dan akses informasi ilmu-ilmu keislaman multidispliner.

# **b. Misi**

- 1) Menyediakan fasilitas dan sarana belajar serta akses informasi ilmiah seluas-luasnya kepada civitas akademika IAIN Walisongo dan masyarakat luas;
- 2) Memberikan pelayanan koleksi (printed/nonprinted material) dan sumber-sumber informasi limiah lain yang dibutuhkan oleh civitas akademika IAIN Walisongo serta masyarakat lainnya;
- 3) Mengoptimalkan pengelolaan fasilitas dan aset dalam rangka peningkatan mutu layanan perpustakaan.

### **c. Tujuan**

- 1) Menyediakan sarana dan Prasarana yang memadai untuk penunjang kelancaran pelaksanaan tugas dan pemanfaatan perpustakaan yang optimal;
- 2) Memberikan kesempatan yang luas bagi pemakai untuk dapat mengakses informasi ke berbagai sumber dengan

memanfaatkan sarana teknologi informasi modern (komputer, internet);

- 3) Menjamin terpenuhinya koleksi buku dan non buku, termasuk yang berbasis elektronik seperti CD-ROM, dan lain-lain, yang diperlukan dalam kegiatan belajar mengajar dan penelitian;
- 4) Mewujdukan sistem pelayanan yang profesional, beroreintasi pada pemenuhan kebutuhan dan kepuasan pemangku kepentingan;
- 5) Mewujudkan petugas perpustakaan yang profesional, penuh tanggung jawab, berdedikasi, dan memiliki komitmen untuk memajukan Perpustakaan;
- 6) Melaksanakan sistem pengelolaan administrasi perpustakaan yang efektif, efisien untuk menunjang proses perencanaan dan pengembangan program kerja;
- 7) Membangun jaringan kerjasama dan hubungan yang harmonis dan saling menguntungkan dengan berbagai pihak, baik dalam rangka pemanfaatan bersama sumber informasi (resource sharing) maupun kegiatan-kegiatan lain;
- 8) Mewujudkan lingkungan kerja yang kondusif bagi peningkatan prestasi dengan semangat kompetisi yang sehat;
- 9) Mengusahakan tersedianya sumber dana untuk membiayai berbagai kegiatan melalui optimalisasi pengelolaan aset.

# **3. Struktur Organisasi**

Status IAIN Walisongo (Keputusan Menteri Agama Nomor 59 tahun 2003), menyebutkan bahwa perpustakaan merupakan Unit Pelaksanaan Teknis (UPT) yang berada di bawah dan bertanggung jawab kepada Rektor.

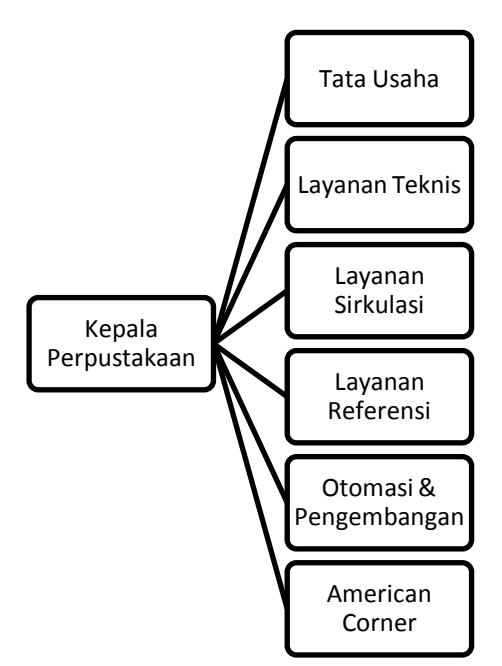

Bagan 2.1 Struktur Organisasi UPT Perpustakaan IAIN Walisongo Semarang. *(Sumber: Buku Panduan Perpustakaan IAIN Walisongo Semarang tahun 2013)*

Sumber daya manusia merupakan faktor penting dalam melaksanakan kegiatan perpustakaan. Dalam melaksanakan kegiatan tersebut UPT Pusat Perpustakaan IAIN Walisongo didukung oleh 22 orang tenaga kerja, yang terdiri dari 5 orang tenaga kerja pustakawan dan 15 orang tenaga kerja nonpustakawan.

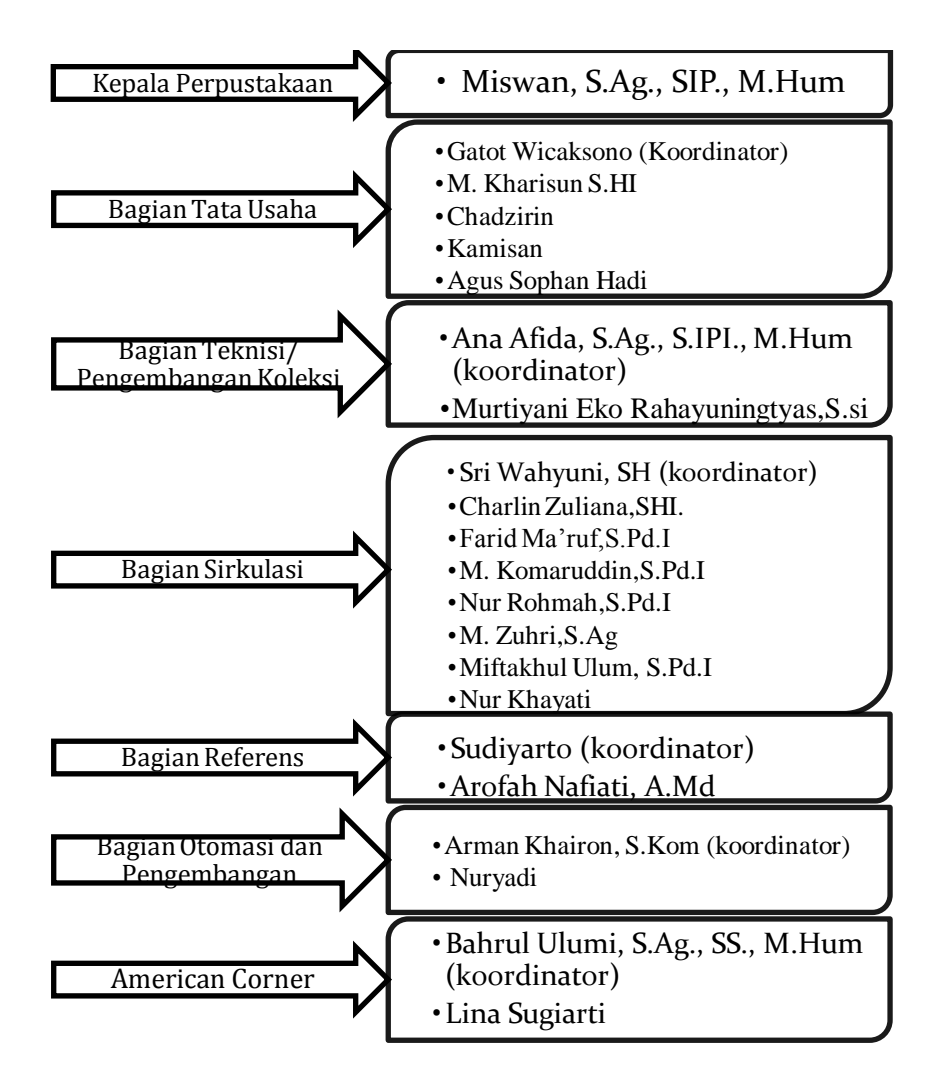

Bagan 2.2 Personalia UPT Perpustakaan IAIN Walisongo Semarang.*(Sumber: Buku Panduan Perpustakaan IAIN Walisongo Semarang tahun 2013)*

UPT Pusat Perpustakaan IAIN Walisongo menempati dua gedung berlantai dua (Gedung 1 sebelah barat, Gedung 2 sebelah timur) dengan luas 2.200 m<sup>2</sup> yang berlokasi di Kampus III Jl. Prof. Dr. Hamka Km. 2 Ngaliyan Semarang. Adapun fasilitas yang disediakan dapat dilihat pada gambar denah di bawah ini :

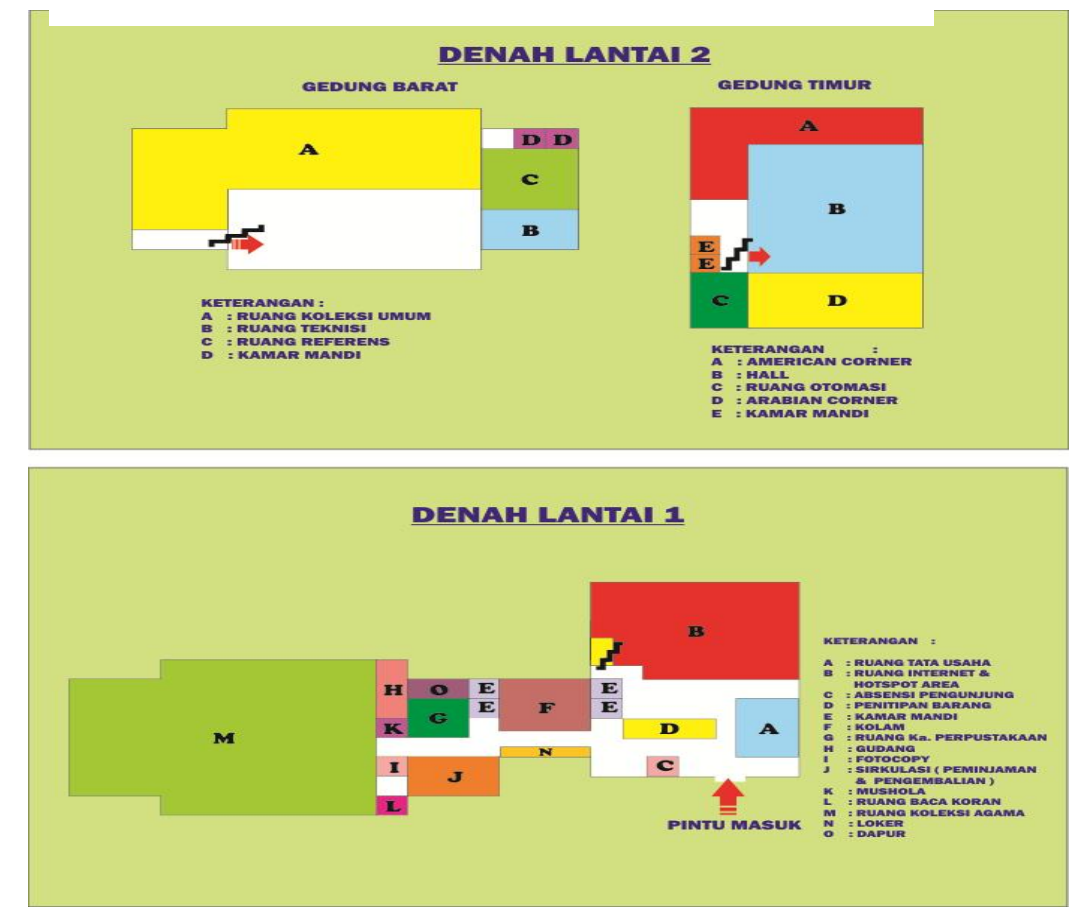

Gambar 2.2 Denah Gedung UPT Pusat Perpustakaan IAIN Walisongo Semarang. *(Sumber: Dokumen UPT Perpustakaan IAIN Walisongo Semarang)*

# **4. Kegiatan Umum UPT Pusat Perpustakaan IAIN Walisongo Semarang**

### **a. Koleksi Perpustakaan**

Jumlah koleksi yang dimiliki UPT Perpustakaan IAIN

Walisongo Semarang hingga saat ini adalah sebagai berikut :

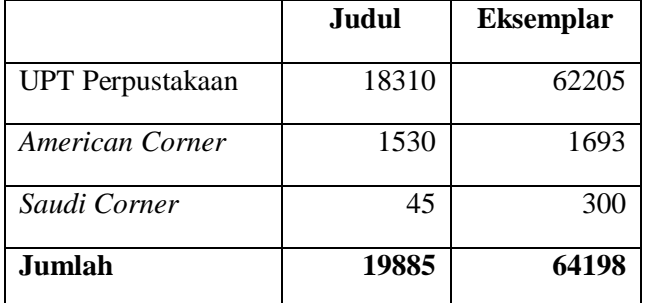

Tabel 2.1 Koleksi bahan pustaka di UPT Perpustakaan IAIN Walisongo Semarang. *(Sumber: Buku Panduan Perpustakaan IAIN Walisongo Semarang tahun 2013)*

Disamping koleksi buku, Perpustakaan memiliki sejumlah koleksi bukan buku (*nonbook materials*) seperti: Surat kabar langganan 6 judul, Majalah popular langganan 4 judul, Skripsi/thesis/disertasi dan laporan penelitian, Database jurnal elektronik *Academic one file (ElibraryUSA)* sebanyak 7585 full text, CD-ROM/ VCD/ DVD sebanyak 321 judul, *Digital Library* (karya akhir mahasiswa) terdiri atas 5040 judul. Tersedia di<http://library.walisongo.ac.id/digilib/>

# **b. Pelayanan**

Pelayanan yang diberikan oleh UPT Pusat Perpustakaan IAIN Walisongo adalah sebagai berikut:

1) Hari dan Jam Pelayanan

Layanan pemakai jasa perpustakaan dibuka setiap hari dengan pengaturan sebagai berikut:

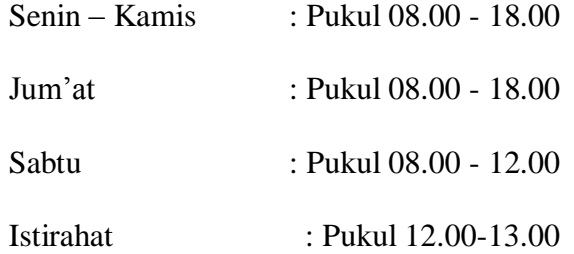

2) Sistem Layanan

UPT Pusat Perpustakaan IAIN Walisongo Semarang menggunakan sistem layanan terbuka (pemustaka bisa akses langsung ke koleksi).

3) Jenis Layanan

Jenis- jenis layanan yang digunakan di UPT Pusat Perpustakaan IAIN Walisongo Semarang adalah Layanan Sirkulasi, Layanan Referensi, Penelusuran Literatur, Layanan Internet, Bimbingan Pemakai, American Corner, Fotokopi, Jasa Pusperti, Kartu FPPTI (Forum Perpustakaan Perguruan Tinggi Indonesia), Penyelenggaraan Kegiatan (event management).

### **B. Pelaksanaan Praktik Kerja Lapangan**

#### **1. Bidang Kerja**

UPT Pusat Perpustakaan IAIN Walisongo Semarang terdapat berberapa bidang kerja sebagai berikut:

- a. Tata Usaha
- b. Teknisi dan Pengolahan
- c. Automasi dan Pengembangan
- d. Layanan Sirkulasi
- e. Layanan Referensi
- f. *American Corner*

# **2. Pelaksanaan Kerja**

### **a. Bagian Tata Usaha**

Kegiatan Praktik Kerja Lapangan yang saya lakukan di UPT Pusat Perpustakaan IAIN Walisongo Semarang adalahmenggurusi keanggotaan, seperti pendaftaran anggota perpustakaan, herregistrasi, dan bebas perpustakaan. Pada bagian tata usaha kegiatan yang sering dilakukan adalah kegiatan herregistrasi atau daftar ulang anggota perpustakaan. Adapun proses herregistrasi di UPT Pusat Perpustakaan IAIN Walisongo adalah sebagai berikut:

1) Pemustaka menyerahkan kartu perpustakaan, mengisi kwitansi herregistrasi sesuai dengan fakultas dan jurusan masing-masing anggota dan dikenakan biaya administrasi sebesar Rp. 5.000,00;

- 2) Klik menu keanggotaan, setelah itu cari nama anggota yang akan herregistrasi menggunakan *barcode scanner*;
- 3) Setelah itu klik menu edit;
- 4) Kemudian edit data-data, seperti tanggal registrasi daftar ulang, dan tanggal berlakunya kartu tersebut setelah dilakukan herregistrasi;
- 5) Terakhir klik perbaruhi dan petugas menyerahkan kwitansi pembayaran kepada pemustaka.

| D Perpustakaan Pusat :: Library Automation System - Mozilla Firefox                                             |                                                                                                    |   |                                                                  |                                                     |                 |                                          |          |                |  |  |  | $-$ 0 $\scriptstyle\pm$                  |                      | $\mathbf{x}$ |
|----------------------------------------------------------------------------------------------------|----------------------------------------------------------------------------------------------------|---|------------------------------------------------------------------|-----------------------------------------------------|-----------------|------------------------------------------|----------|----------------|--|--|--|------------------------------------------|----------------------|--------------|
| Eile Edit View History Bookmarks Tools Help                                                                     |                                                                                                    |   |                                                                  |                                                     |                 |                                          |          |                |  |  |  |                                          |                      |              |
| $\bigotimes$ Perpustakaan Pusat   IAIN Walisongo $\times$ $\bigcap$ View Item: Metode bimbingan Agam $\times$   |                                                                                                    |   |                                                                  |                                                     | <b>8</b> Google |                                          |          |                |  |  |  | Perpustakaan Pusat :: Library Automa × + |                      |              |
| $\frac{1}{\left  \mathcal{A} \right }$ $\forall$ $C$<br>←<br>192.168.0.253/slims/admin/index.php?mod=membership |                                                                                                    |   |                                                                  |                                                     |                 |                                          |          |                |  |  |  | R + https://scontent-b-sin.xx.fbcdn.i    |                      | 合            |
| Tipe Keanggotaan<br><b>Peralatan</b>                                                                            | Anda akan meng-edit data anggota : 'ALAM REZKI<br>Terakhir diubah 2014-03-27<br>Biarkan kotak Password kosong jika tidak ingin mengubahnya |   |                                                                  |                                                     |                 |                                          |          |                |  |  |  |                                          |                      | ۸            |
| <b>Kartu Anggota</b>                                                                                            | Batal<br>Perbaharui                                                                                                    |   |                                                                  |                                                     | <b>EDIT</b>     |                                          |          |                |  |  |  |                                          |                      |              |
| Impor Data                                                                                                    | ID Anggota*                                                                                                    |   | <b>Hapus Rekod</b><br>133111030                                  |                                                     |                 |                                          |          |                |  |  |  |                                          |                      |              |
| Exspor Data                                                                                                    | Nama Anggota*                                                                                                    |   | 'ALAM REZKI                                                      |                                                     |                 |                                          |          |                |  |  |  |                                          |                      |              |
|                                                                                                    | <b>Tanggal Lahir</b>                                                                                                    |   | 0000-00-00<br>$\overline{O}$<br>2013-09-01<br>$\overline{\circ}$ |                                                     |                 |                                          |          |                |  |  |  |                                          |                      |              |
|                                                                                                    | Anggota Sejak*                                                                                                    |   |                                                                  |                                                     |                 |                                          |          |                |  |  |  |                                          |                      |              |
|                                                                                                    | Tanggal Registrasi*                                                                                                    |   | Calendar<br>Close                                                |                                                     |                 |                                          |          |                |  |  |  |                                          |                      |              |
|                                                                                                    | Berlaku Hingga*                                                                                                    |   | Sun                                                              | $\frac{1}{2}$ September $\frac{1}{2}$<br>Mon<br>Tue | Wed             | $\frac{1}{2013}$ = $\frac{1}{20}$<br>Thu | Fri      | Sat            |  |  |  |                                          |                      |              |
|                                                                                                    | <b>Institusi</b>                                                                                                    |   | $\mathbf{1}$                                                     | $\overline{2}$<br>$\overline{3}$                    | $\overline{4}$  | $\overline{5}$                           | 6        | $\overline{z}$ |  |  |  |                                          |                      |              |
|                                                                                                    | Tipe Keanggotaan*                                                                                                    |   | 8                                                                | $\overline{2}$<br>10                                | 11              | 12                                       | 13       | 14             |  |  |  |                                          |                      |              |
|                                                                                                    | <b>Jenis Kelamin</b>                                                                                                    |   | 15<br>22                                                         | 16<br>17<br>23<br>24                                | 18<br>25        | 19<br>26                                 | 20<br>27 | 21<br>28       |  |  |  |                                          |                      |              |
|                                                                                                    |                                                                                                    |   | 29                                                               | 30                                                  |                 |                                          |          |                |  |  |  |                                          |                      |              |
|                                                                                                    | <b>Alamat</b>                                                                                                    |   |                                                                  |                                                     |                 |                                          |          |                |  |  |  |                                          |                      |              |
|                                                                                                    | <b>Kode Pos</b>                                                                                                    |   |                                                                  |                                                     |                 |                                          |          |                |  |  |  |                                          |                      |              |
|                                                                                                    | <b>Nomor Telepon</b>                                                                                                    |   | 08175450210                                                      |                                                     |                 |                                          |          |                |  |  |  |                                          |                      |              |
|                                                                                                    | <b>Nomor Faks</b>                                                                                                    |   |                                                                  |                                                     |                 |                                          |          |                |  |  |  |                                          |                      |              |
|                                                                                                    | <b>Nomor ID Personal</b>                                                                                                    |   |                                                                  |                                                     |                 |                                          |          |                |  |  |  |                                          |                      |              |
| x Find: Bimbingan Konseling Pra I                                                                               | Next Previous / Highlight all Match case                                                                                                   |   |                                                                  |                                                     |                 |                                          |          |                |  |  |  |                                          |                      |              |
|                                                                                                    | 置                                                                                                    | 坚 |                                                                  |                                                     |                 |                                          |          |                |  |  |  | ĽТ                                       | 11:11 AM<br>4/8/2014 |              |

Gambar 2.3 Tampilan herregistrasi anggota perpustakaan. (*Sumber: Dokumen Prbadi*)

Pembagian kegiatan Praktik Kerja Lapangan di UPT Pusat Perpustakaan IAIN Walisongo Semarang dilakukan pergantian selama lima hari sekali pada minggu pertama saja dan pada minggu kedua sampai minggu keeman dilakukan pergantian selama empat hari sekali. Hasil yang didapat dalam Pelaksanaan Praktik Kerja Lapangan di UPT Pusat Perpustakaan IAIN Walisongo Semarang selama empat hari di bagian Tata Usaha adalah melayani aktivasi kartu perpustakaan atau herregistrasi sebanyak 46 mahasasiswa, melayani pembuatan kartu baru sebanyak 6 mahasiswa, mengecek CD/DVD mahasiswa yang mengurus bebas perpustakaan sebanyak 5 mahasiswa.

#### **b. Bagian Teknisi dan Pengolahan**

Pada bagian teknisi kegiatan yang silakukan adalah membuat klasifikasi buku, membuat nomor panggil, menginput data bibiografi bahan pustaka di OPAC, dan mencetak *Barcode.*

1) Klasifikasi

UPT Perpustakan IAIN Walisongo mengklasifikasi koleksinya sedemikian rupa untuk memudahkan temu kembali informasi. Klasifikasi ini diperlukan agar subjek atau bidang kajian yang sama terkumpul, dan subjek yang berkaitan bedekatan. Perpustakaan IAIN Walisongo menggunakan sistem klasifikasi DDC

(*Dewey Decimal Classification*) untuk koleksi subyek umum (subyek non-Islam) dan untuk subyek Islam menggunakan sistem klasifikasi pengembangan DDC untuk versi Islam. Adapun notasi subyek menurut klasifikasi DDC ini adalah sebagai berikut:

- 000 Karya umum
- 100 Filsafat dan disiplin terkait
- 200 Agama
- 300 Ilmu-ilmu sosial
- $\cdot$  400 Bahasa
- 500 Ilmu-ilmu murni
- 600 Ilmu-ilmu terapan
- 700 Kesenian
- $\cdot$  800 Sastra
- 900 Geografi umum dan sejarah serta cabangnya.

Sedangkan untuk kelas Agama Islam adalah sebagai

berikut:

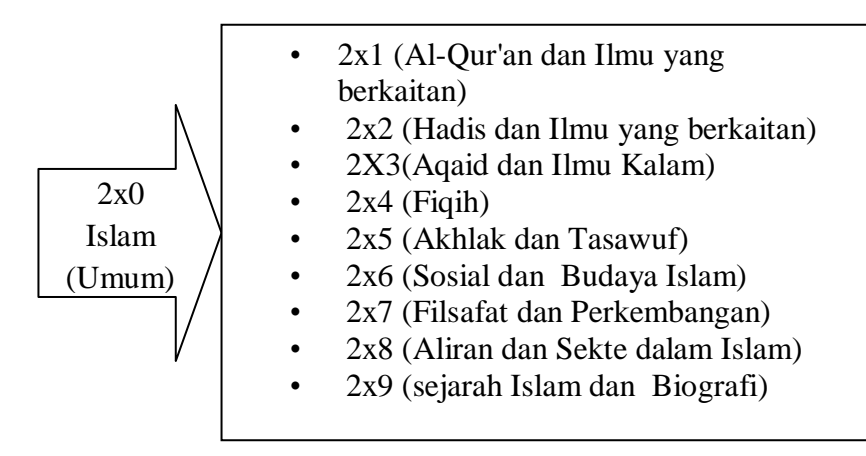

Bagan 2.3 Nomor Klasifikasi Agama Islam. *(Sumber: Buku Panduan Perpustakaan IAIN Walisongo Semarang tahun 2013)*

*2)* Nomor Panggil

Nomor panggil adalah nomor khas yang terdiri atas nomor klasifikasi kajian ilmu, nama pengarang, dan huruf pertama dari judul koleksi. Nomor panggil ditempelkan pada punggung buku. Nomor panggil ini menunjukkan letak atau lokasi dimana buku tersebut berada di jajaran atau rak koleksi perpustakaan.Contoh nomor panggil adalah sebagai berikut:

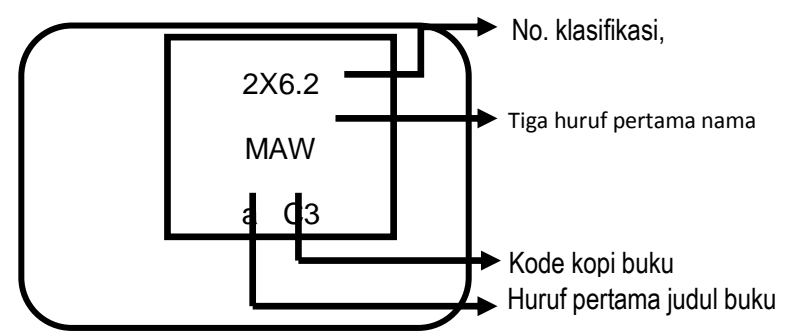

Bagan 2.4 Nomor Panggil*. (Sumber: Buku Panduan Perpustakaan IAIN Walisongo Semarang tahun 2013)*

Selain nomor panggil, juga terdapat barcode buku.

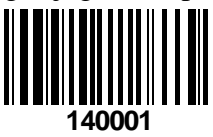

Gambar 2.4 Barcode *(Sumber: Buku Panduan Perpustakaan IAIN Walisongo Semarang tahun 2013).*

Cara input data bibliografi di OPAC Perpustakaan IAIN Walisongo Semarang adalah:

- a) Pertama log in pustakawan
- b) Lalu klik menu bibliografi
- c) Lalu isi data bibliografi mulai dari judul, edisi, item data, pengarang, ISBN, klasifikasi, penerbit, tahun terbit, tempat terbit, kolasi, serta nomor panggil, setelah itu klik ok/perbaruhi. Tampilan input data bibliografi dapat dilihat seperti gambar di bawah ini:

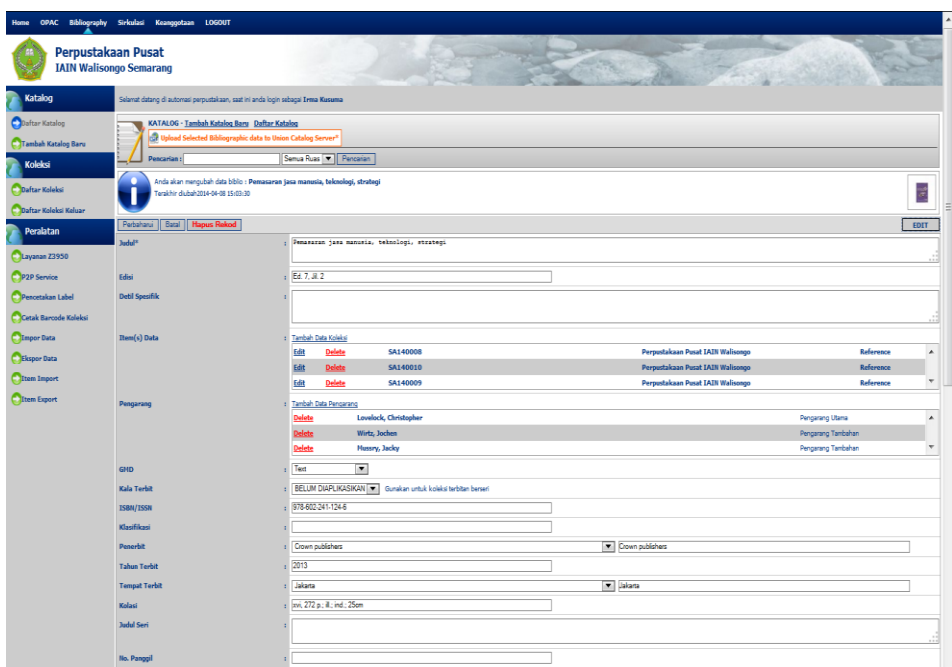

Gambar 2.5 Tampilan input data bibliografi buku. *(Sumber: Dokumen Pribadi)*

Hasil yang didapat dalam Pelaksanaan Praktik Kerja Lapangan di UPT Pusat Perpustakaan IAIN Walisongo Semarang selama empat hari di bagian Teknisi dan Pengembangan adalah mengklasifikasi buku baru sebanyak 16 judul buku, menginput judul koleksi CD sebanyak 25 CD, menempel *barcode*CD sebanyak 160 *barcode,* mengedit barcode buku sebanyak 365 buku, menginput data bibliografi jurnal dan majalah sebanyak 12 jurnal dan majalah, menginput data bibliografi buku sebanyak 28 buku, menginput buku repair sebanyak 69 buku, dan menginput buku yang akan diganti labelnya sebanyak 65 buku, serta melakukan *shelving*sebanyak 55 buku.

### **c. Bagian Automasi dan Pengembangan**

Sejak Perpustakaan IAIN Walisongo Semarang menerapkan sistem automasi, kartu katalog sudah tidak diproduksi lagi, untuk kepentingan penelusuran buku disediakan katalog dalam komputer atau OPAC.Untuk memulai penelusuran, jalankan *browser* (misalnya: Mozilla, Firefox atau Internet Explorer) dan pada *Address Bar* ketikkan: <http://192.168.0.253/slims/>atau klik pada *icon* yang telah disediakan di layar *desktop windows*. Maka akan tampil seperti berikut:

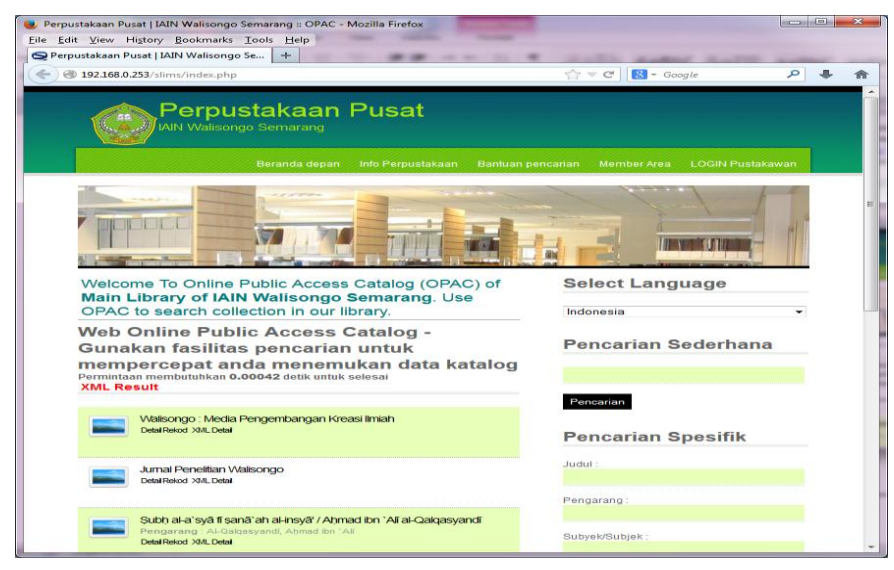

Gambar 2.6 Tampilan OPAC. *(Sumber: Buku Panduan Perpustakaan IAIN Walisongo Semarang tahun 2013)*

Kegiatan yang dilakukan di bagian Automasi dan pengembangan adalah melayani pembuatan kartu perpustakaan, melayani layanan internet gratis, mengedit file skripsi, dan kemudian mengupload file skripsi mahasiswa IAIN Walisongo Semarang ke *website* eprints.walisongo.ac.id.

*Eprints* adalah situs *web* yang berfungi sebagai media untuk menyimpan, mengelola dan menyebarkan hasil-hasil penelitian atau dokumen ilmiah lainnya yang dimiliki dan didistribusikan secara elektronik/digital dan terbuka agar dapat dinikmati oleh publik dengan gratis (open access). Berikut tampilan *eprints*  IAIN Walisongo Semarang:

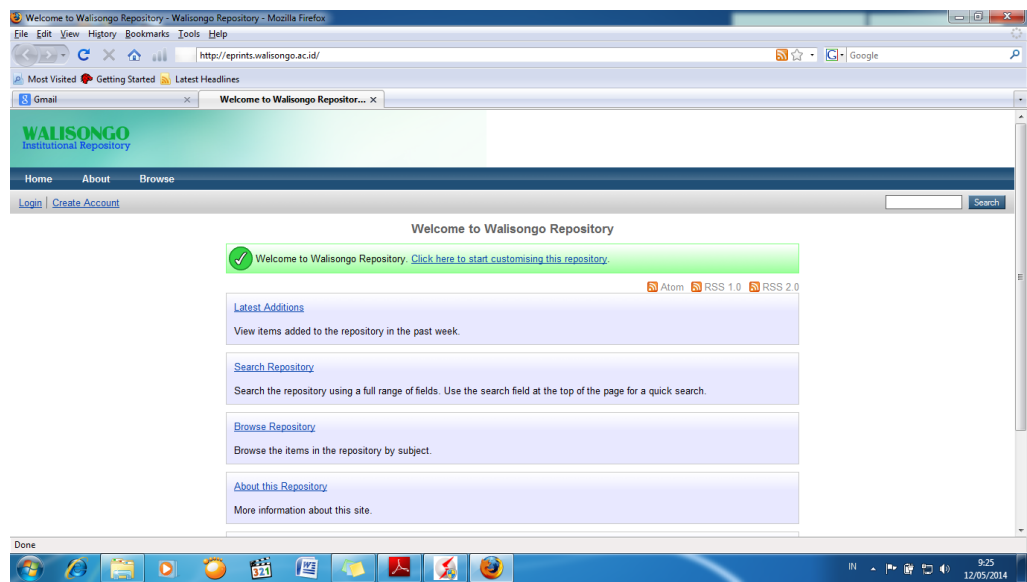

Gambar 2.7 Tampilan *eprints* IAIN Walisongo Semarang.*(Sumber:Dokumen Pribadi)*

Langkah-langkah upload skripsi di *eprints* IAIN Walisongo adalah

sebagai berikut:

- 1) Pertama masuk ke website eprints.walisongo.ac.id
- 2) Kemudian log in sebagai administrator, Pilih new item
- 3) Browse file skripsinya, seperti covedll,bab1,bab2,bab3,bab4,bab5,bibliografi
- 4) Setelah di upload nanti akan muncul filenya dan diedit keterangannya, misalkan Bibliografi diganti di contentnya menjadi bibliography,
- 5) Isi title sesuai judul skripsinya, Isi abstrack sesuai file skripsinya, kemudian Thesis type diisi undergraduate(s1)
- 6) Creators diisi pengarangnya dan jika nama pengarangnya lebih dari dua kata, maka namanya dibalik.
- 7) Divisions di isi sesuai fakultas dan jurusan skripsi mahasiswanya..
- 8) Pada bagian *Public Detail*: Statusnya pilih *submitted*, kemudian pada bagian date pilih tanggal,bulan dan tahun disahkannya skripsinya.
- 9) Institution dipilih iain walisongo
- 10) Departemen disisi fakultas dan jurusan skripsi mahasiswanya..
- 11) Number of page diisi halaman terakhir pada bab penutupnya.kemudian klik next
- 12) Pilih subject sesuai nomor klasifikasinya, terakhir pilih deposit now.

Hasil yang didapat dalam Pelaksanaan Praktik Kerja Lapangan di UPT Pusat Perpustakaan IAIN Walisongo Semarang selama delapan hari di bagian Automasi dan Pengembangan adalah melayani layanan internet gratis, mengedit file skripsi mahasiswa sebanyak 41 file, mengupload file skripsi di *eprints* sebanyak 64 file.

### **d. Bagian Layanan Sirkulasi**

Layanan Sirkulasi adalah layanan pengguna yang berkaitan dengan peminjaman, pengembalian, dan perpanjangan koleksi. Namun kegiatan layanan sirkulasi di UPT Pusat Perpustakaan IAIN Walisongo Semarang bukan hanya sekedar melayani peminjaman dan pengembalian saja, tetapi juga untuk mengetahui minat mahasiswa untuk datang ke perpustakaan,statistik pengunjung setiap harinya, mengetahui buku apa saja yang sering dipinjam.

Hasil yang didapat dalam Pelaksanaan Praktik Kerja Lapangan di UPT Pusat Perpustakaan IAIN Walisongo Semarang selama empat hari di bagian Layanan Sirkulasi adalah melakukan pelayanan peminjaman buku sebanyak 2584 judul buku, dan melakukan pengembalian buku sebanyak 81 buku.

## **e. Bagian Layanan Referensi**

Menurut Rahayuningsih (2007:88) layanan referensi adalah "suatu bentuk kegiatan layanan dengan menyediakan koleksi rujukan yang terdiri dari kamus, ensiklopedi, buku pedoman, almanak, direktori". Layanan Referensi di UPT Pusat Perpustakaan IAIN Walisongo Semarang sementara ini baru pada tingkat penyediaan koleksi buku referens dan cara penggunaannya. Koleksi layanan referensi di UPT Pusat Perpustakaan IAIN Walisongo adalah atlas, bunga rampai , kamus , jurnal , cd, majalah, buletin, ensiklopedi, kitab-kitab rujukan, buku tandon. Koleksi buku referens ditempatkan di gedung1 lantai 2, hanya untuk dibaca di tempat dan difotokopi.

Hasil yang didapat dalam Pelaksanaan Praktik Kerja Lapangan di UPT Pusat Perpustakaan IAIN Walisongo Semarang selama empat hari di bagian Layanan Referensi adalah membantu klasifikasi buku sebanyak 6 judul, mengedit *barcode*sebanyak 126 buku, melayani pemustaka yang ingin fotokopi buku referensi sebanyak 35 orang, mengecek dan

memilah koleksi CD referensi sebanyak 82 CD, mengecek daftar usulan buku baru sebanyak 236 usulan judul buku.

#### **f. Bagian** *American Corner*

*American Corner* merupakan pusat informasi yang dikembangkan atas kerjasama IAIN Walisongo dan Kedutaan Besar Amerika Serikat di Jakarta. *American Corner* mulai beroperasi pada tanggal 25 Januari 2005 dan terbuka untuk masyarakat umum. *American Corner* menyediakan sumbersumber informasi ilmiah dalam bentuk buku, jurnal, CD-ROM, DVD dan jurnal elektronik. Semua koleksi di *American Corner* hanya untuk dibaca di tempat atau difotokopi. Di *American Corner* pemakai juga dapat mengakses informasi lewat internet dengan 8 unit workstation. *American Corner* juga sering mengadakan diskusi maupun seminar dengan narasumber dari *US Embassy*.

Kegitan yang dilakukan di *American Corner* adalah mencari daftar buku terbaru untuk dilakukan pengadaan koleksi, menginput data bibliografi filem, membuat daftar statistik buku, mengadakan seminar, serta diskusi bahasa inggris.

Hasil yang didapat dalam Pelaksanaan Praktik Kerja Lapangan di UPT Pusat Perpustakaan IAIN Walisongo Semarang selama empat hari di bagian *American Corner* adalah membantu menyebarkan brosur acara *American Film Showcase* ke kampus 1, 2 dan 3 IAIN Walisongo Semarang, menginput data bibliografi film sebanyak 36 filem, mencari daftar judul buku terbaru sebanyak 163 judul untuk dilakukan pengadaan, dan dibuat daftar statistik bukunya.